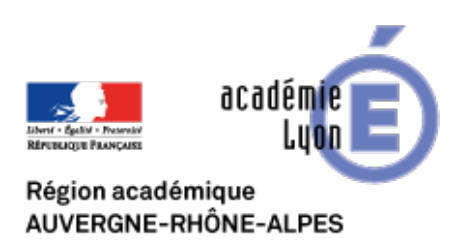

**Thème : Localisation, cartographie et mobilité**

# **SNT projet « Cartographier » un écoquartier de la Duchère**

- Enseigner - Lycée - SNT (Sciences Numériques et Technologie) -

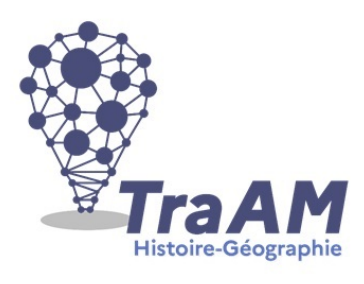

Date de mise en ligne : lundi 21 septembre 2020

**Copyright © CAN@BAE Histoire-Géographie -**

**Tous droits réservés**

**–** Le programme de géographie de la classe de seconde interroge les équilibres fragiles entre sociétés et environnement et notamment la gestion durable des territoires français. Ces interrogations s'ancrent dans une réflexion plus large autour des notions de transition écologique et d'anthropocène.

**–** Le programme de Science Numérique et Technologie (SNT) interroge quant à lui les enjeux du développement de la cartographie numérique, ses usages et ses impacts sur les sociétés humaines. Comprendre les principes de la géolocalisation, calculer des itinéraires, identifier des couches de données sur des systèmes d'information géographique comme le Géoportail de l'IGN, collaborer à des projets cartographiques tel Openstreetmap ou encore à être en capacité de protéger leur vie privée en paramétrant les règles de confidentialité des smartphones, sont autant d'attendus fixés par le programme officiel.

**–** Au-delà de la cartographie numérique, il s'agit également d'aborder par l'usage de matériels numériques et de technologies comme la réa[lité virtuelle d'autres t](https://cache.media.education.gouv.fr/file/SP1-MEN-22-1-2019/08/5/spe641_annexe_1063085.pdf)hèmes du programme de SNT notamment les objets connectés et la photographie numérique.

**–** Cette proposition pédagogique s'inscrit dans une démarche de projet qui vise d'une part à inscrire la réflexion en géographie sur la transition écologique dans le territoire de proximité des élèves et d'autre part à mettre les élèves dans une pratique active de la cartographie numérique afin de développer le raisonnement géographique et des compétences numériques, tant techniques, informationnelles et sociales définies dans le cadre de référence des compétences numériques (CRCN). Sont ciblées ici plus particulièrement, les compétences suivantes :

 Domaine 2 : 2.2 Partager et publier / 2.3 Collaborer Domaine 3 : 3.2 Développer des contenus multimédias Domaine 4 : 4.2 Protéger les données personnelles et la vie privée Domaine 5 : 5.2 Evoluer dans un environnement numérique

**–** Le lycée la Martinière Duchère, terrain de cette expérimentation, est situé au cœur du quartier de la Duchère dans le 9e arrondissement de Lyon. « La 3e colline de Lyon ». Ce quartier est l'objet depuis 2003 d'un grand projet de ville (GPV), une des plus vastes opérations de rénovation urbaine engagée en France.

En 2013, le quartier est labélisé Ecoquartier. En 2018, l'obtention du niveau 4 du label témoigne de la qualité du projet (http://www.ecoquartiers.logement.gouv.fr/) Le parc du Vallon, 10% de la surface de la Duchère, a obtenu le premier prix de la catégorie « Collectivités – Espace à dominante naturelle ».

Dans [ce contexte, l'objectif de la séquence pédag](http://www.ecoquartiers.logement.gouv.fr/)ogique est d'engager les élèves dans une démarche de projet visant à « connaître et valoriser » l'écoquartier de la Duchère en partenariat avec les acteurs de la mission Duchère en charge du GPV. Il s'agit également d'engager les élèves dans une démarche de participation citoyenne par la construction de productions multimédias à destination du public soit :

- une carte thématique collaborative et narrative « Ecoquartier » sur Umap

- un itinéraire de balade urbaine avec Openrouteservices accompagné d'un audioguide à l'aide l'application *[zi.travel]* 

 - une visite virtuelle interactive de lieux remarquables de l'écoquartier en réalité virtuelle avec des photographies à 360° à l'aide d'une caméra 360 (type [Richo Theta\) et de](https://openrouteservice.org/) l'application ViarLive

**–** audioguide : https://izi.travel/fr/browse/1b2b6752-f826-4536-902c-d411928c4d99?passcode=smnwyq

**–** visite virtuelle

## **Déroulement de la séquence pédagogique :**

**Séance 1 : Cartographie, Localisation et mobilités : c'est quoi ?**

Cette première séance d'une heure et demi a pour enjeu de plonger immédiatement les élèves dans le thème. La séance a lieu en extérieur, dans l'enceinte du lycée. Les élèves par binôme sont équipés d'une tablette et de l'application pour Android Oruxmaps (qui permet notamment d'afficher sans connexion des couches cartographiques préalablement téléchargées).

3 couches d'information géographique ont été préparées pour être consultées hors ligne : un fond Openstreetmap, une image satellite et une carte topographique du quartier de la Duchère. Il s'agit dans un premier temps de paramétrer les règles de confidentialité du GPS, l'application Oruxmaps nécessitant l'usage de la géolocalisation.

 Cette première étape permet de questionner le fonctionnement de la géolocalisation. L'affichage du positionnement des élèves sur une carte et/ou une image satellite permet d'aborder également la notion de géoréférencement des données géographiques. On peut également observer les diverses couches d'information géographique disponibles et approfondir la notion de cartographie numérique.

Le fond openstreetmap est aussi l'occasion de présenter rapidement la particularité de ce projet de cartographie ouvert et participatif. Enfin, les élèves réalisent un parcours et obtiennent ainsi une trace GPX contenant des informations sur la vitesse, le temps, la distance. Ils peuvent également prendre des photos qui vont être géolocalisées.

On aborde ainsi la notion d'itinéraire, et les métadonnées comme les données EXIF contenues dans les photographies permettant de les géolocaliser. Les élèves apprennent également à paramétrer les règles de confidentialité de la localisation. Ils vérifient sur leur smartphone leurs réglages.

Ainsi en manipulant une application utilisée par des usagers de la géolocalisation comme les randonneurs, les élèves découvrent les notions importantes et abstraites du thème.

### **Séance 2 : La Duchère : un écoquartier !**

Cette séance repose sur la rencontre avec la mission Duchère en charge du GPV depuis 2003. Il s'agit de comprendre les divers éléments qui constituent l'écoquartier et d'identifier un certain nombre de lieux remarquables de l'écoquartier qui seront repérés sur une carte.

Cette rencontre d'une heure et demi avec un acteur local est fondamental pour inscrire le projet dans le réel et le politique au sens de vie dans la cité. Une carte Umap localise les différents lieux constituant l'écoquartier et pouvant faire l'objet d'un intérêt particulier.

#### **Séance 3 : Construire un itinéraire de balade**

Les élèves par groupe (ici 6 groupes de 4) doivent proposer un itinéraire de parcours au sein de l'écoquartier selon un cahier des charges strict. Le parcours est constitué de 6 lieux d'intérêt. Le choix doit être justifié.

L'application openrouteservices est utilisée pour calculer l'itinéraire. C'est l'occasion de rappeler la notion d'opensource et d'expliquer comment les itinéraires sont calculés (théorie des graphes et algorithme de Dijkstra).

Les élèves p[résentent le parcou](https://openrouteservice.org/)rs et un parcours commun est choisi. Chaque groupe reçoit la prise en charge d'un lieu de la balade. Cette étape est importante : l'enjeu étant d'appréhender les diverses dimensions qui composent un écoquartier.

### **Entre la séance 3 et 4 : Phtoographier les lieux**

Les élèves doivent réaliser une photographie 360Ű du lieu à l'aide d'une caméra 360Ű et des photographies géolocalisables (positionnement GPS actif pour l'application appareil photo) avec des tablettes. Le matériel est disponible en prêt au CDI.

### **Séance 4 et 5 : Produire des contenus multimédias**

**NB :** Chaque groupe dispose d'un pad collaboratif et d'un dossier partagé (application disponible dans l'ENT « Ma classe en… ») pour collecter les informations et mettre en commun les divers éléments : texte, ressources multimédias.

#### - Préparer la visite virtuelle

- Recherche et collecte d'informations sur les lieux choisis et leur intérêt

**–** construction d'éléments interactifs à mettre en lien avec les photosphères réalisées (360°) : photos, texte, vidéos, documents divers….en veillant aux respects des droits notamment.

- insertion des divers éléments dans Viarlive

- Préparer la balade et l'audioguide :

 - Textes et photos pour Audioguide : enregistrement (NB : nécessite une autorisation de droit à la voix pour chaque élève).

 Une application comme Vocaroo https://vocaroo.com/ permet d'enregistrer les audios et de récupérer les fichiers mp3 nécessaires à l'audio-guide.

- Insertion d'une étape dans l'ap[plication Izi.travel](https://vocaroo.com/)

**Evaluation :**

L'évaluation est d'abord réalisée à chaque étape de la construction du projet. On peut régulièrement vérifier que les élèves sont en capacité de réaliser les activités demandées et de manipuler les outils et applications utilisés. Les élèves naviguent dans un environnement numérique complexe : ENT, tableur, appareil photo etc....

L'engagement et la collaboration sont également au cœur des attendus de cette séquence et peuvent aussi faire l'objet d'une évaluation. Une évaluation sommative sous la forme d'un quiz nécessitant parfois des mises en œuvre pratique peut permettre de vérifier l'acquisition des notions importantes et du vocabulaire spécifique.

## **Ressources sur Ecoquartier « La Duchère » :**

https://met.grandlyon.com/lyon-la-duchere-1er-ecoquartier-francais-de-niveau-4/

https://www.gpvlyonduchere.org/vivre-ici/cadre-de-vie/

https://www.grandlyon.com/fileadmin/user\_upload/media/pdf/espace-presse/cp/2018/20181214\_cp\_duchere-ecoquar [tiers.pdf](https://www.gpvlyonduchere.org/vivre-ici/cadre-de-vie/)

[http://www.capitale-biodiversite.fr/experiences/la-duchere-et-le-parc-du-vallon-dun-quartier-des-annees-60-un-ecoqu](https://www.grandlyon.com/fileadmin/user_upload/media/pdf/espace-presse/cp/2018/20181214_cp_duchere-ecoquartiers.pdf) [artier](https://www.grandlyon.com/fileadmin/user_upload/media/pdf/espace-presse/cp/2018/20181214_cp_duchere-ecoquartiers.pdf)

[https://www.tribu-concevoirdurable.fr/references/aeu-zac-duchere-a-lyon-69.html](http://www.capitale-biodiversite.fr/experiences/la-duchere-et-le-parc-du-vallon-dun-quartier-des-annees-60-un-ecoquartier)

## **[Tutoriels :](https://www.tribu-concevoirdurable.fr/references/aeu-zac-duchere-a-lyon-69.html)**

UMAP : https://youtu.be/ZlIt7HFYio0

OruxMaps :

**–** Télécharger l'application (apk) sur le site de l'éditeur

Oruxmaps les bases : https://youtu.be/CGOQgZK1eAY

Oruxmaps en balade : https://youtu.be/OJlVBlCmENI

Manuel en français (assez complet) : http://www.oruxmaps.com/oruxmapsmanual\_fr.pdf

OPENROUTESERVICES : https://youtu.be/widuDf1GK8Q

Photosphère et ViarLive : https://youtu.be/fWXIxs9Bw4I

Izi.Travel : Comment créer un parcours : https://www.youtube.com/watch?v=Olim

Vocaroo tuto : https://youtu.be/aDblXaiG8cg